## **TREIBER INSTALLIEREN (NUR WINDOWS)**

Windows-Benutzer müssen die Treiber auf ihrem Computer installieren, um die Thunderbolt-Verbindung verwenden zu können. Bevor Sie die unten aufgeführten Schritte befolgen, verbinden Sie das Produkt mit einem Host-Computer **über USB**, wie in [Anschließen des Geräts](http://manuals.lacie.com/de/manuals/rugged-usb3-thunderbolt/connection) beschrieben ist. Nachdem die Treiber installiert wurden, können Sie das USB-Kabel lösen um das Thunderbolt anzuschließen.

- 1. Klicken Sie auf diesen Link, um die Treiber herunterladen: [http://www.lacie.com/support/drivers/driver.htm?](http://www.lacie.com/support/drivers/driver.htm? id=) [id=10278](http://www.lacie.com/support/drivers/driver.htm? id=)
- 2. Entpacken Sie die Datei.
- 3. Klicken Sie doppelt auf Setup.exe.

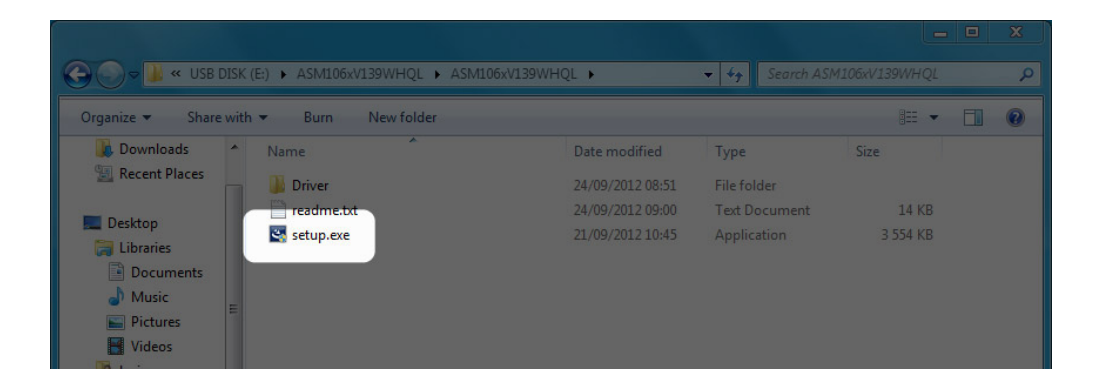

4. Befolgen Sie alle Schritte des Produktassistenten.

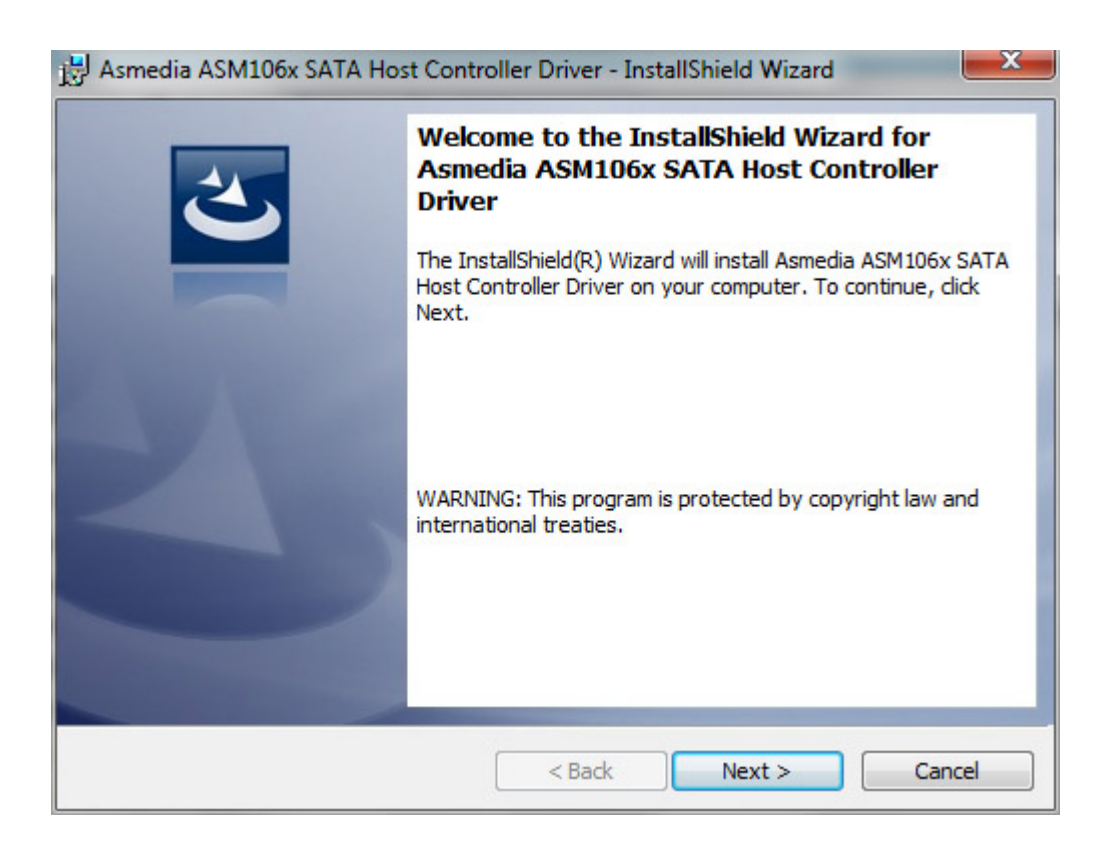

1. Starten Sie Ihren Computer neu, wenn Sie dazu aufgefordert werden.

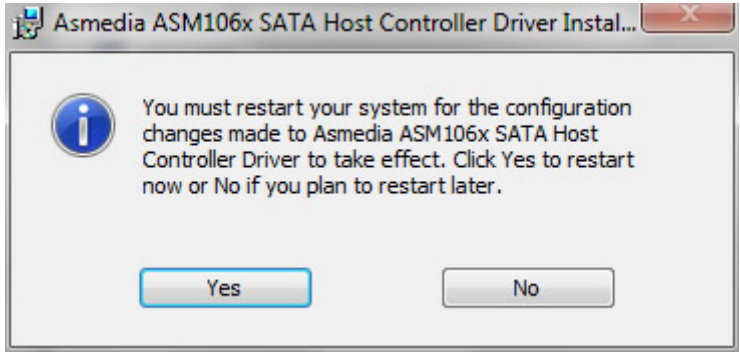

2. Folgen Sie den Produkt-Setup-Schritten, wie in [Anschließen des Geräts](http://manuals.lacie.com/de/manuals/rugged-usb3-thunderbolt/connection) beschrieben ist.